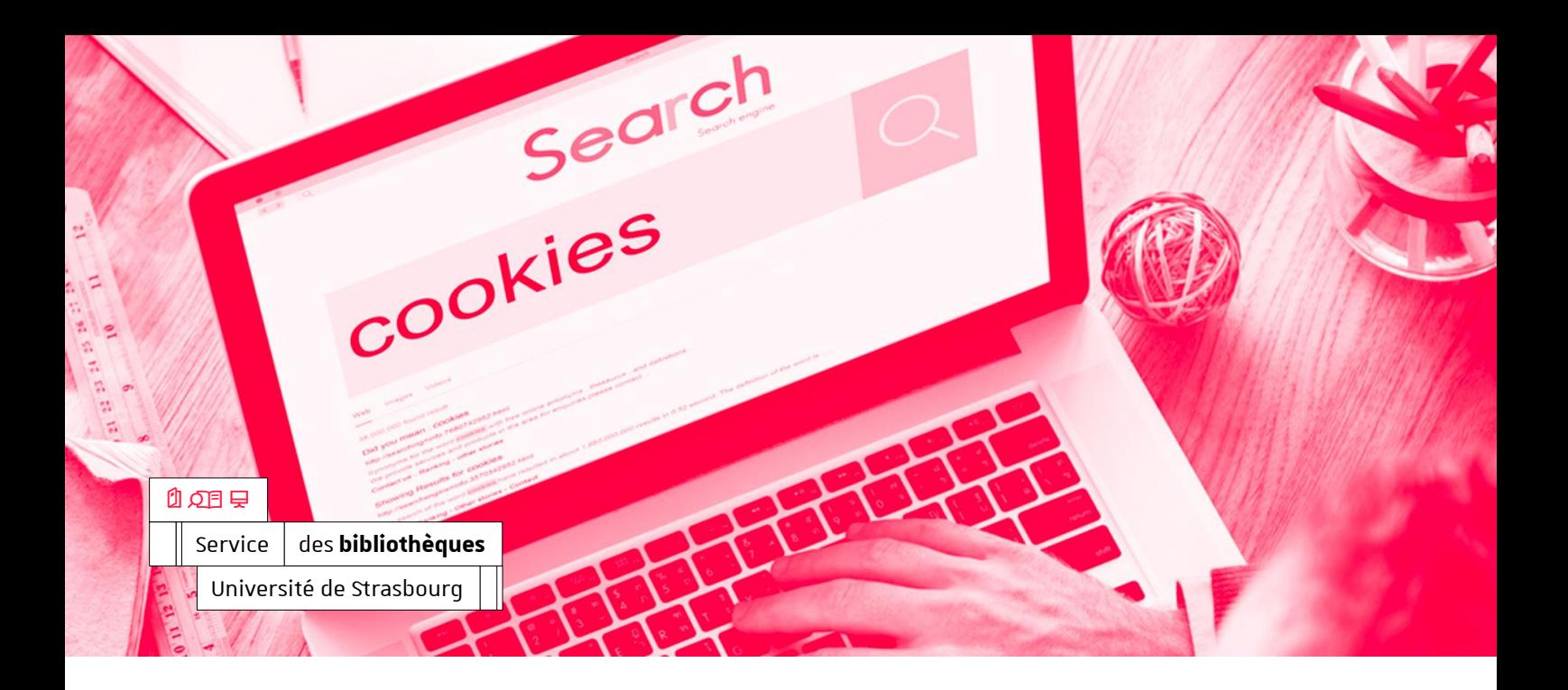

± 13 novembre 2020

### b

#### **Sabrina RIGAL**

Responsable du département des services aux publics 03 68 85 22 21 [rigal@unistra.fr](mailto:rigal@unistra.fr)

#### $\odot$

47 Avenue de la Forêt Noire 67070 Strasbourg Cedex [bu.unistra.fr](http://bu.unistra.fr/)

# **Comment nettoyer les cookies et les données cachées de son ordinateur?**

### **Généralité**

Le nettoyage des cookies et des données cachées de son ordinateur doit être réalisé régulièrement.

## **Firefox**

- Aller dans l'onglet « Outils », puis « Options »
- Descendre dans la page jusque « cookies et données de site » et cocher les différentes cases

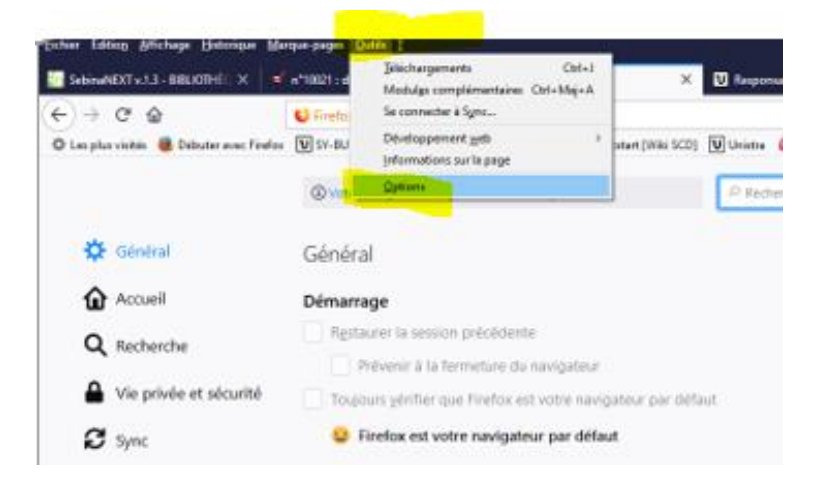

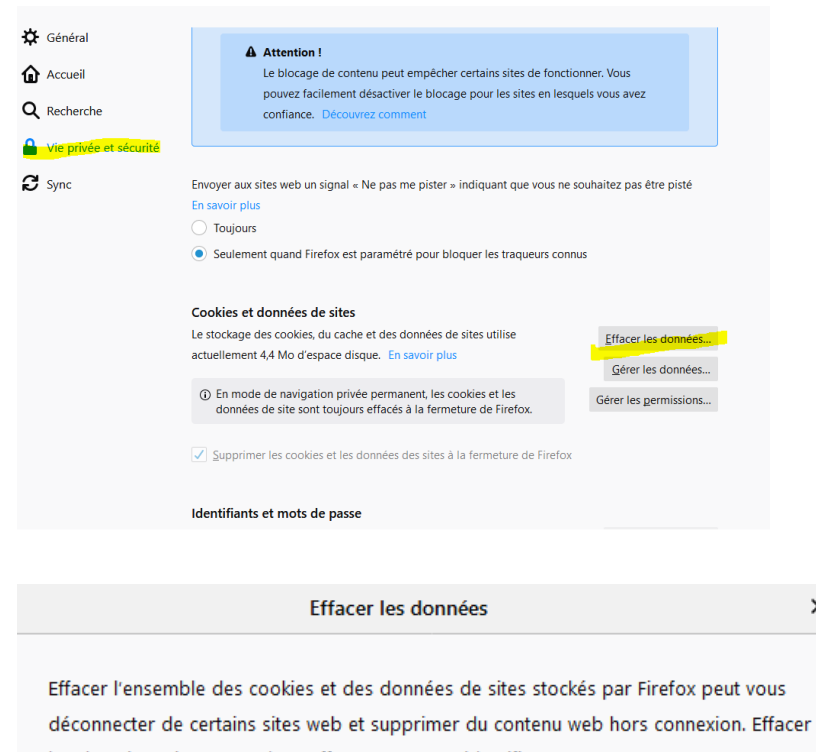

les données mises en cache n'affectera pas vos identifiants. √ Cookies et données de sites (0 octets) Vous pouvez être déconnecté des sites web si vous effacez ces données  $\sqrt{\phantom{a}}$  Contenu web en cache (25,0 Ko) Les sites web devront recharger les images et les données Effacer **Annuler** 

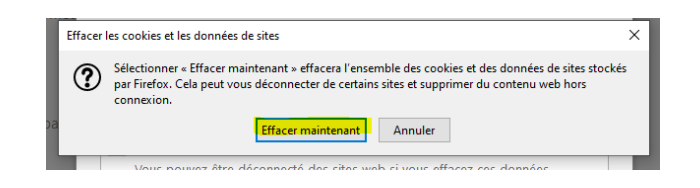

 $\times$ 

## **Chrome**

Aller dans l'onglet « Outils », puis « Options »

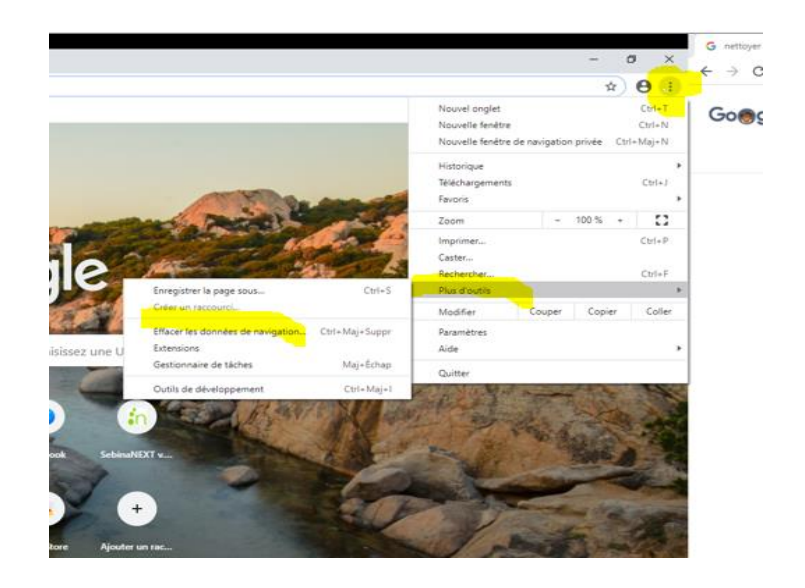

 Pour les 2 premières cases ci-dessous, à vous de décider si vous souhaiter supprimer ou non les historiques

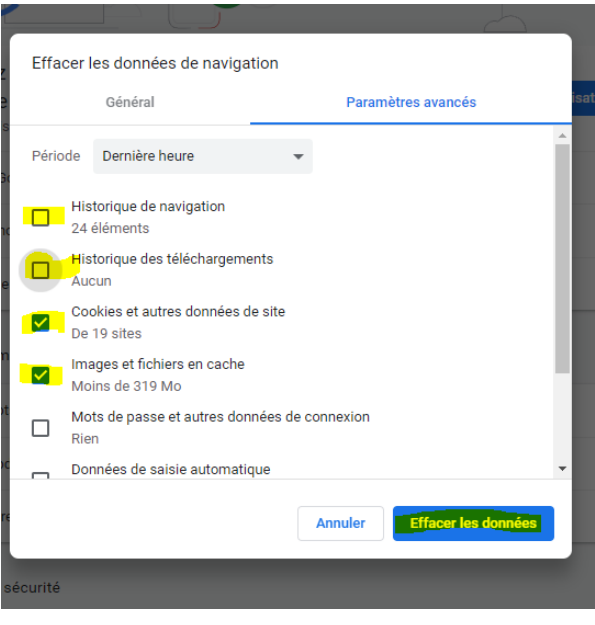

## **Safari**

Dans la barre de menu, cherchez le menu "Développement"

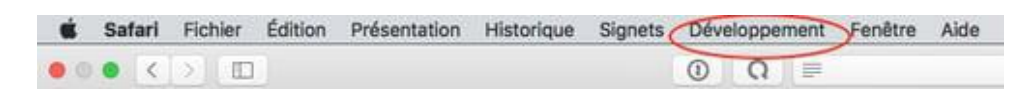

- S'il n'est pas présent, cliquez sur le menu "Safari"
- Choisir "Préférences"

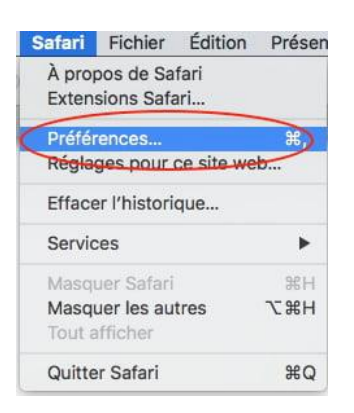

 Dans l'onglet "Avancées", cochez "Afficher le menu Développement dans la barre des menus"

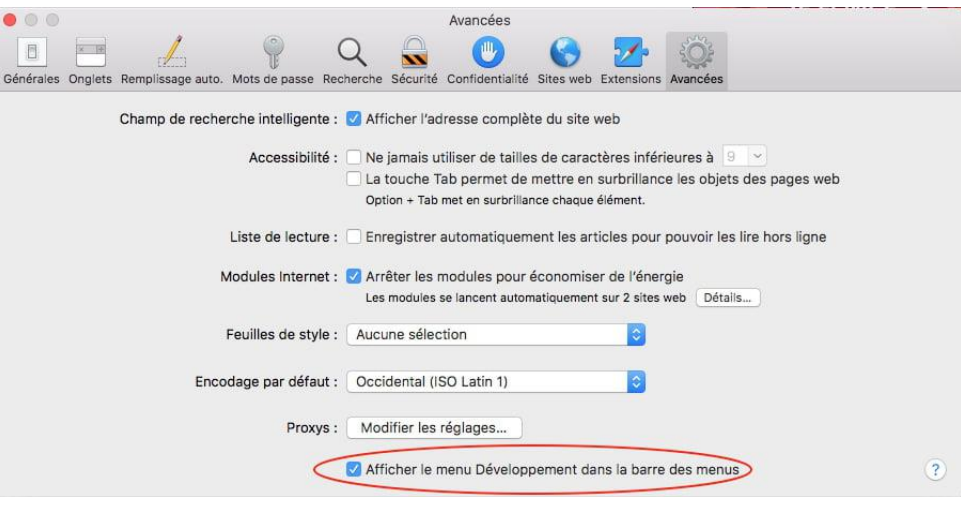

Dans le menu "Développement", cliquez sur "Vider les caches"

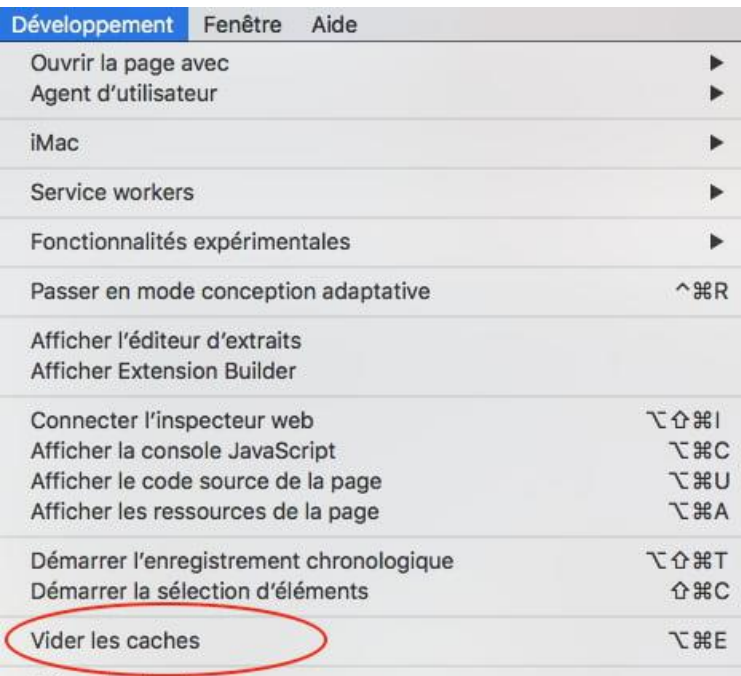

Départiuer les impress